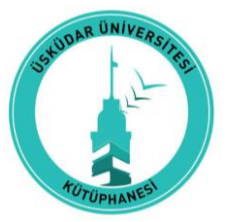

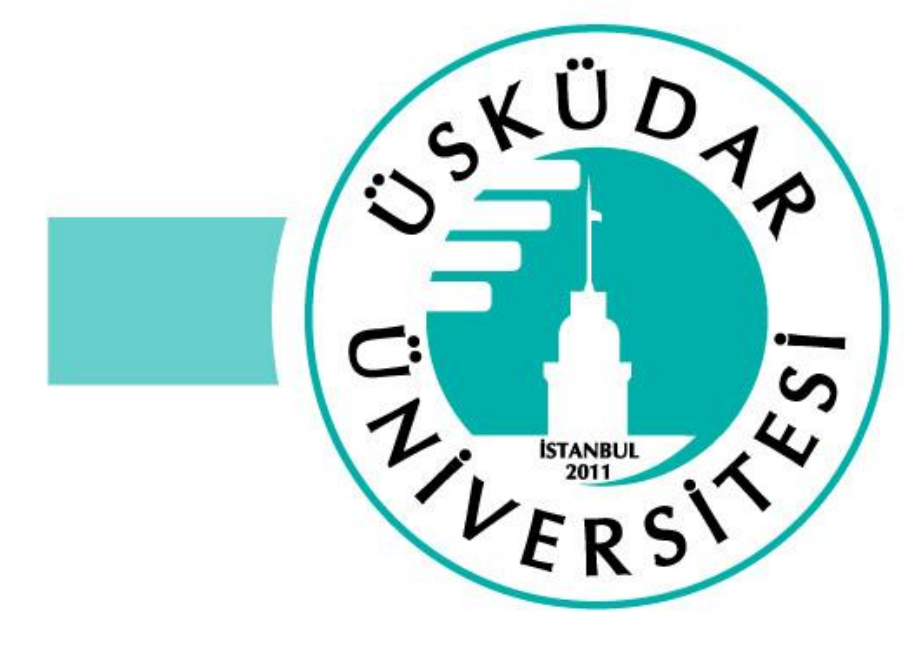

### **ÜSKÜDAR ÜNİVERSİTESİ KÜTÜPHANE VE DOKÜMANTASYON DİREKTÖRLÜĞÜ**

**MATERYAL AYIRTMA İŞLEMLERİ REHBERİ**

**kutuphane.uskudar.edu.tr**

**kutuphane@uskudar.edu.tr**

✓ Ayırtma işlemi için kütüphane web sitesi üzerinden E-Kaynaklar – Kütüphane Kataloğu sayfasına girin. **kutuphane.uskudar.edu.tr**

D

 $A_{p}$ 

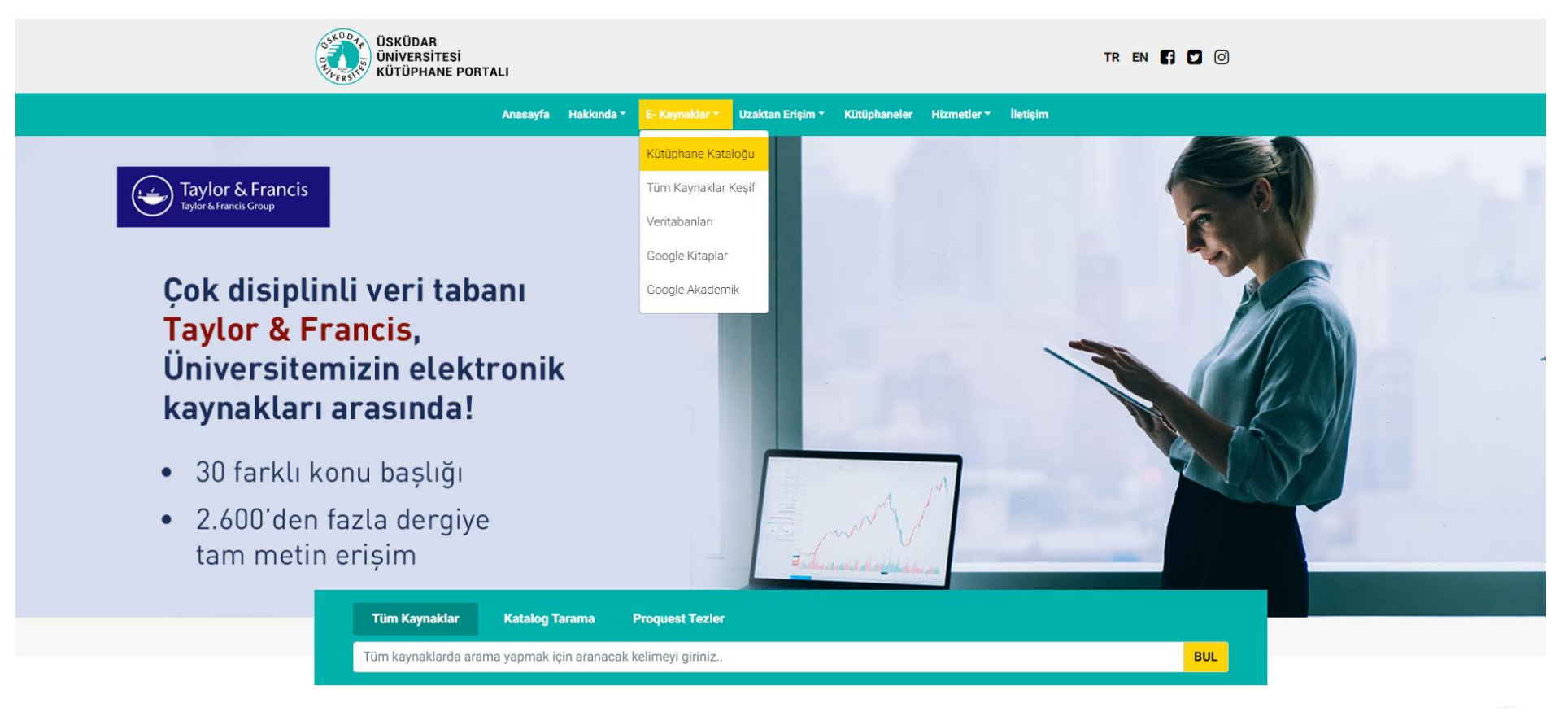

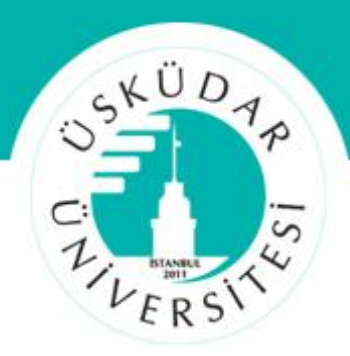

✓ Katalog sayfasında arama yapmadan önce sağ üst köşede yer alan 'Oturum Aç' alanından giriş yapın.

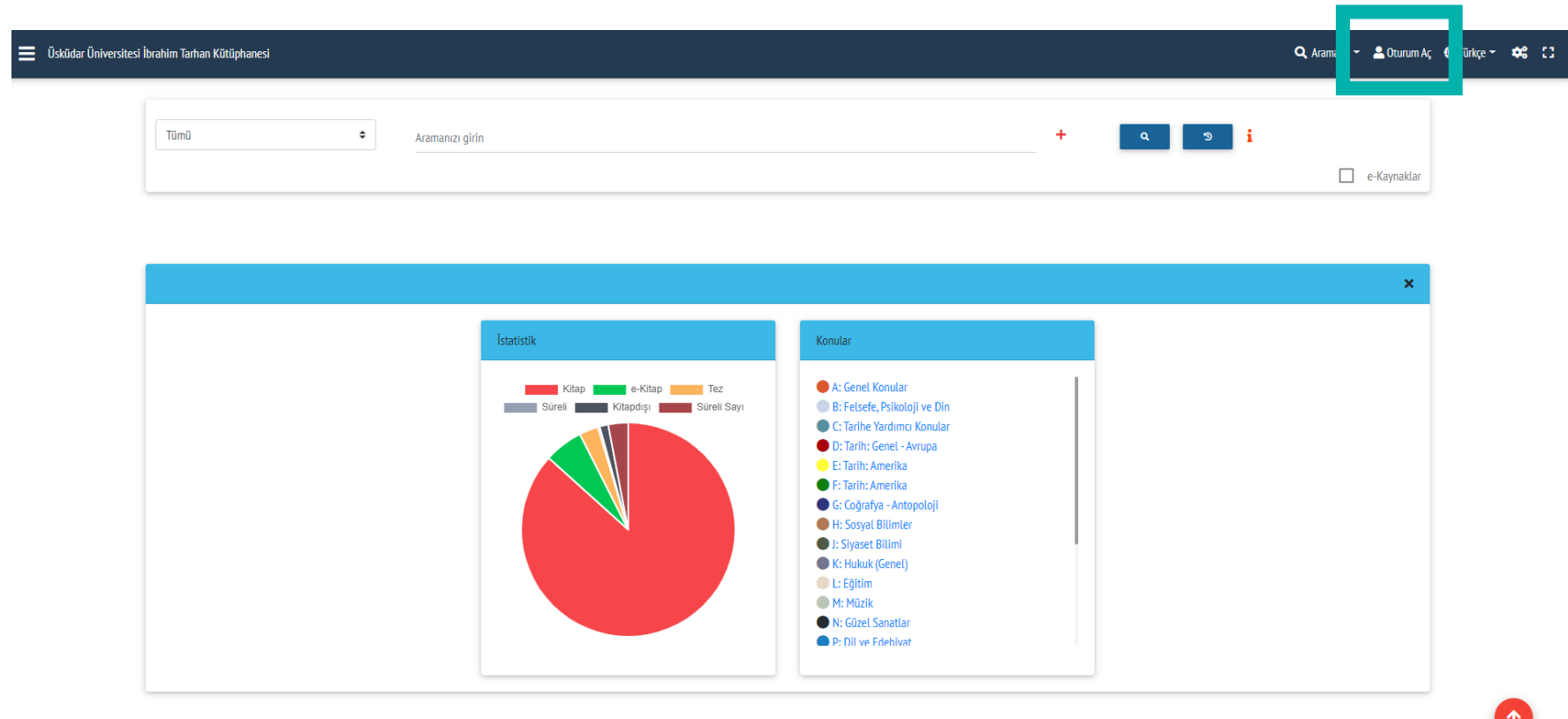

 $\checkmark$  Kütüphane sistemine giriş yapabilmek için; **Kullanıcı adınız :** *Öğrenci numarası*

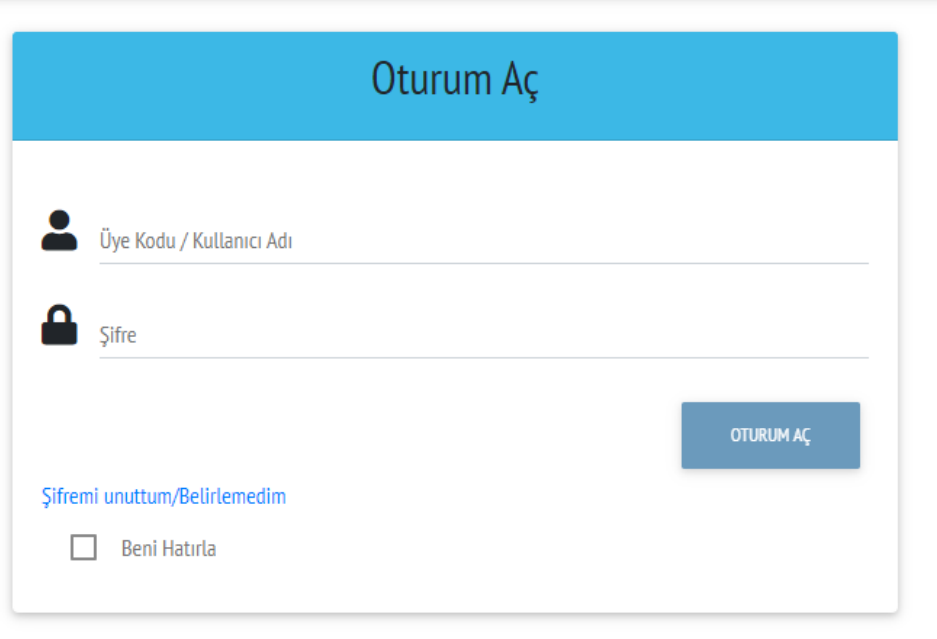

- **Şifre :** *Daha önce belirlediğiniz şifreniz* Eğer daha önce bir şifre belirlemediyseniz 'Şifremi unuttum/Belirlemedim' alanına tıklayın.
	- Çıkan sayfaya Üye kodunuzu=Öğrenci numaranızı girin.
	- Tek kullanımlık şifreniz kütüphane hesabınızdaki cep telefonu numaranıza ve mail adresinize iletilecektir.

**\*Kütüphane hesabınızdaki iletişim bilgilerinizin güncel olmasına dikkat edin!**

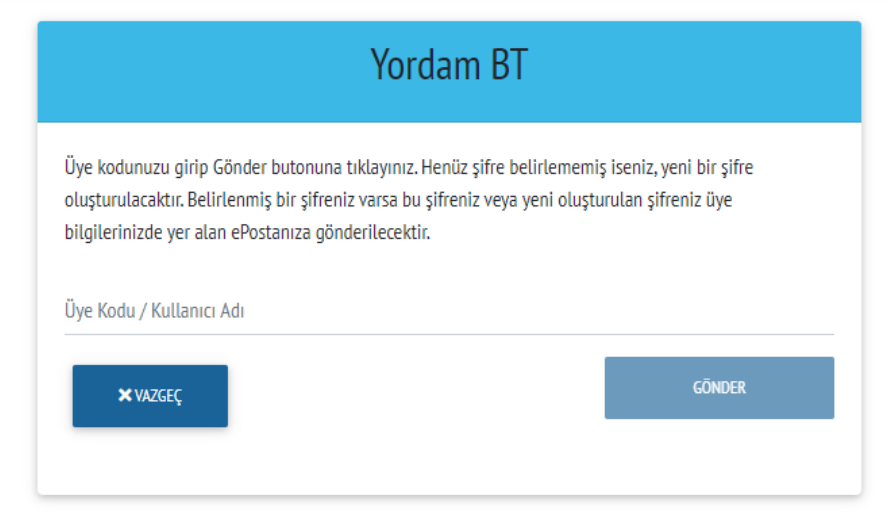

 $\checkmark$  Kütüphane sistemine giriş yaparak, sol üst köşede yer alan menüyü açın.

 $\checkmark$  Bu alanda sadece ayırtma işlemi değil, geçmişe dönük ödünç-iade kayıtlarınız, şahsi bilgileriniz gibi bir çok başlık için bilgi alabilir ve güncellemeler yapabilirsiniz..

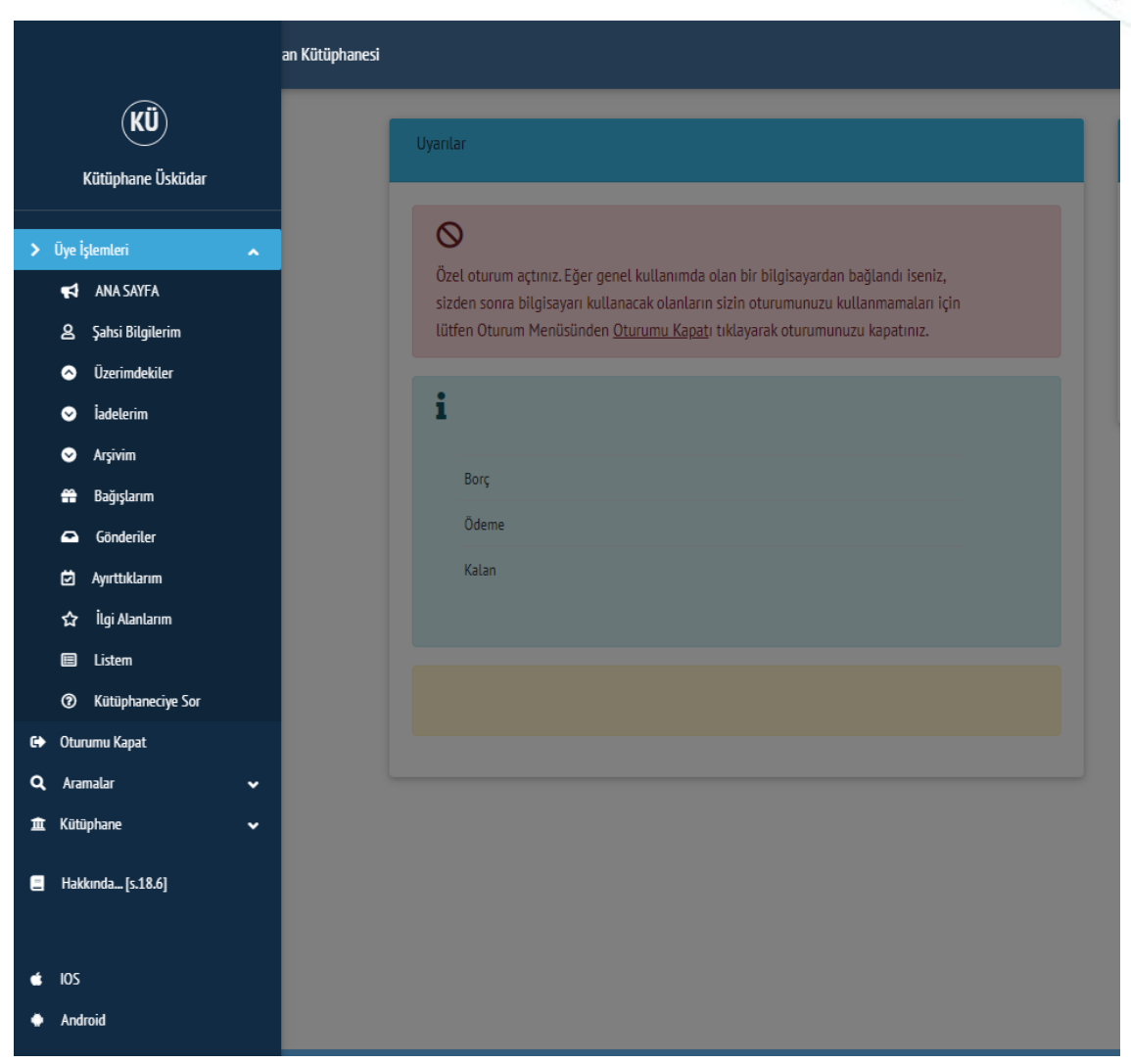

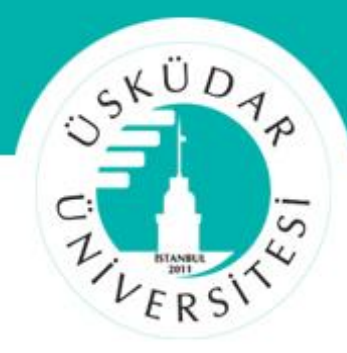

 $\equiv$ 

✓ Sisteme giriş yaptığınızda sağ üst köşede yer alan 'Aramalar' alanından katalog tarama sayfasına giriş yapın ve istediğiniz aramayı yapın.

✓ Ayırtmak istediğiniz materyal hangisiyse öncelikle raf durumunu ve bulunduğu kütüphaneyi kontrol ederek materyalin üzerine tıklayın. (Ödünçte bulunan materyallerin ayırtılması için bkz. Sayfa 8)

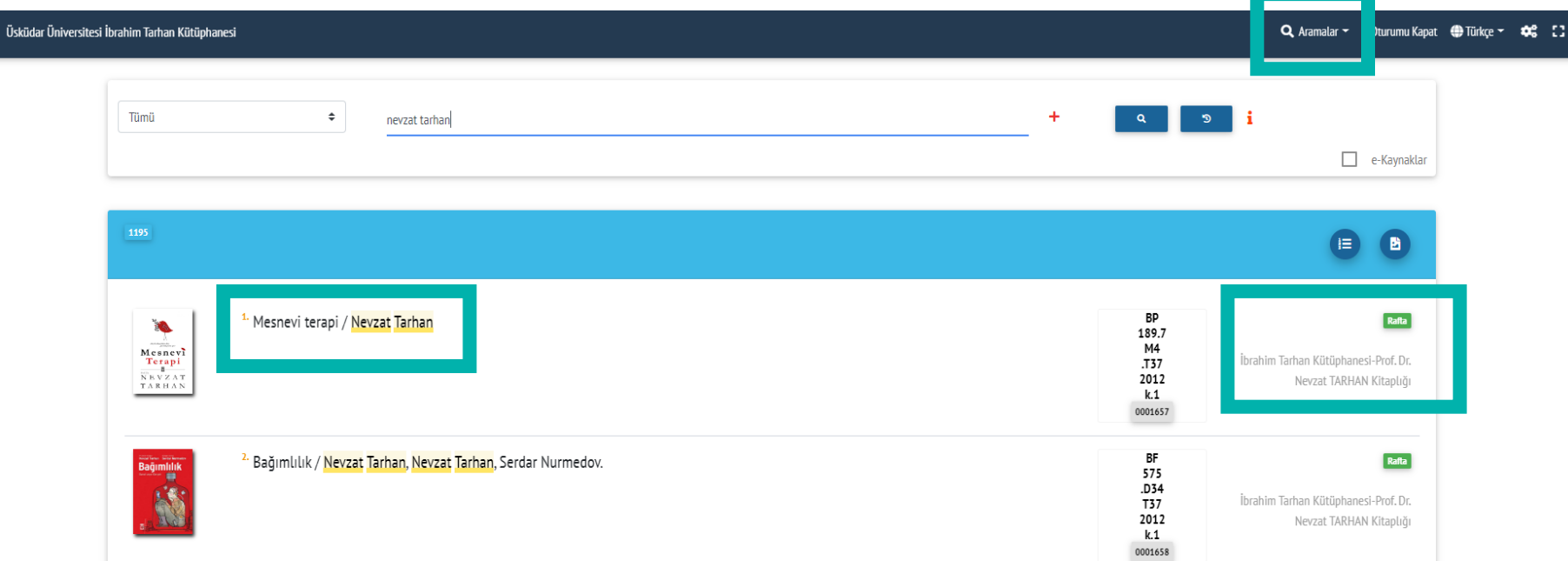

- ✓ Materyalin üzerine tıkladığınızda hakkındaki ayrıntı sayfası açılacaktır.
- ✓ Alt kısımda yer alan 'Ayırt' alanına tıklayın ve tekrar çıkan küçük alandaki 'Ayırt' alanına tıklayın.

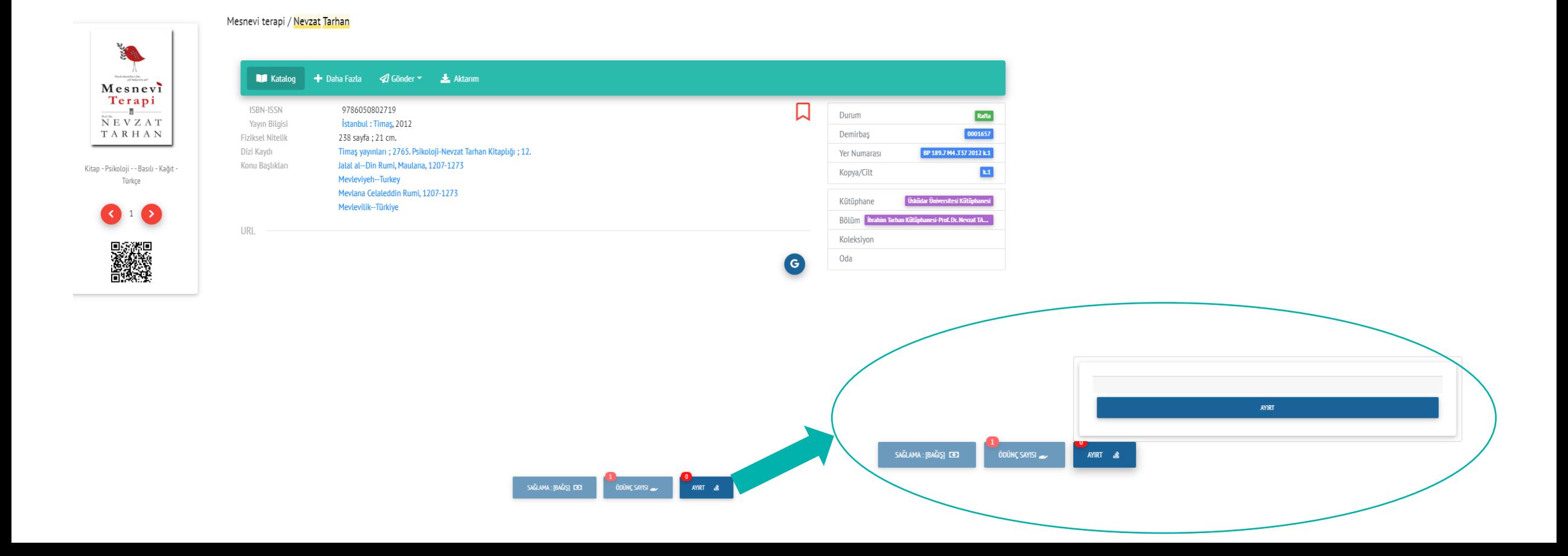

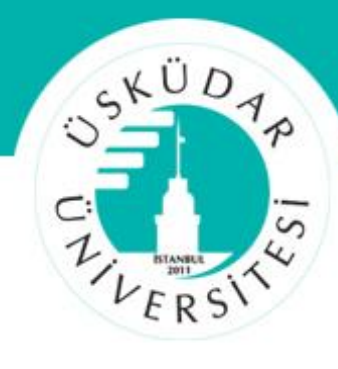

 $\checkmark$  Ayırtma işleminin yapılabilmesi için materyalin rafta veya ödünçte olması fark etmemektedir.

SAĞLAMA: [BAĞIŞ] CO

SAĞLAMA: [BAĞIŞ] CO

ÖDÜNC SAYISI

 $\checkmark$  Ödünçte olan bir materyalin ayırtılması ile iade tarihini beklemek durumundasınız. İade gerçekleştiğinde iletişim adreslerinize bildirim gelmektedir.

 $\checkmark$  Ödünçte olmayan bir materyalin ayırtılması durumunda ise direk bulunduğu kütüphaneye gidip ödünç işleminizi yapabilirsiniz..

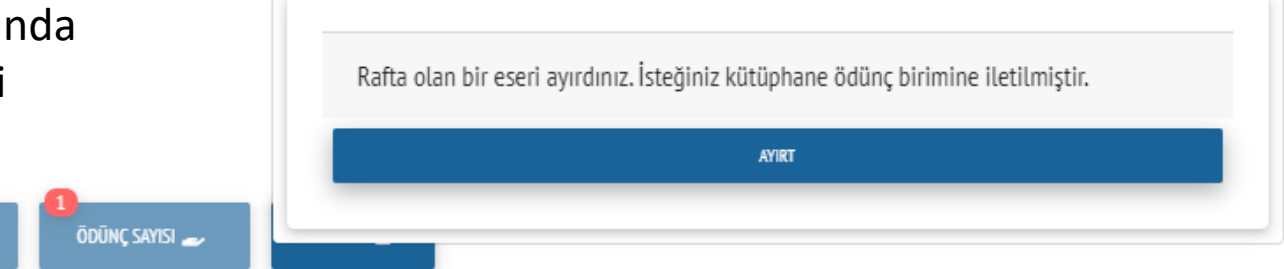

gönderilecektir.

Ayırtma işleminiz yapılmıştır. Eser iade edildiği anda size bildirim/sms/eposta

**AYIRT** 

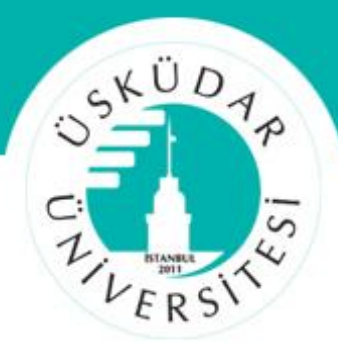

✓ Ayırtmış olduğunuz materyal bulunduğu kütüphanede sizin için hazır hale getirilecektir.

 $\checkmark$  Kütüphaneye 3 iş günü içerisinde giderek, direk ödünç işleminizi gerçekleştirebilirsiniz.

**\* Süresi dolup ödünç alınmayan tüm ayırtılmış materyaller, tekrar rafa çıkartılarak tüm kullanıcılara açık hale getirilir.**

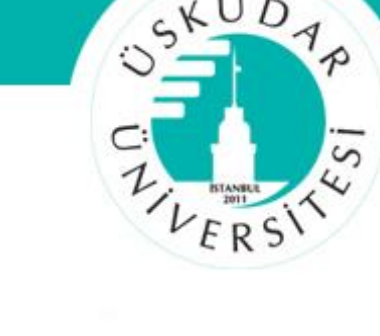

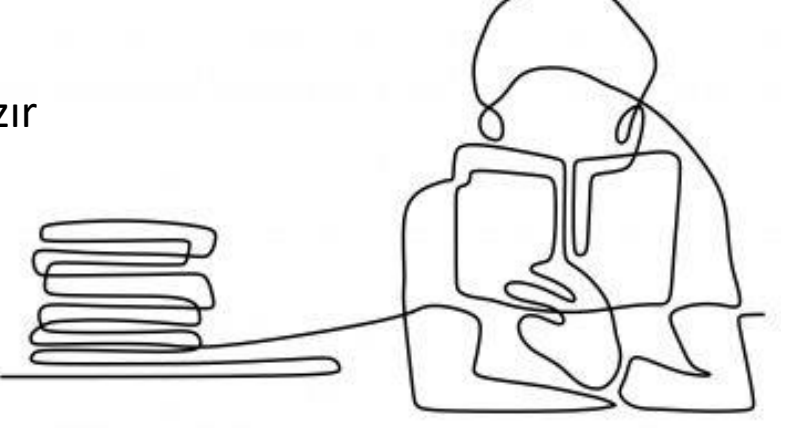

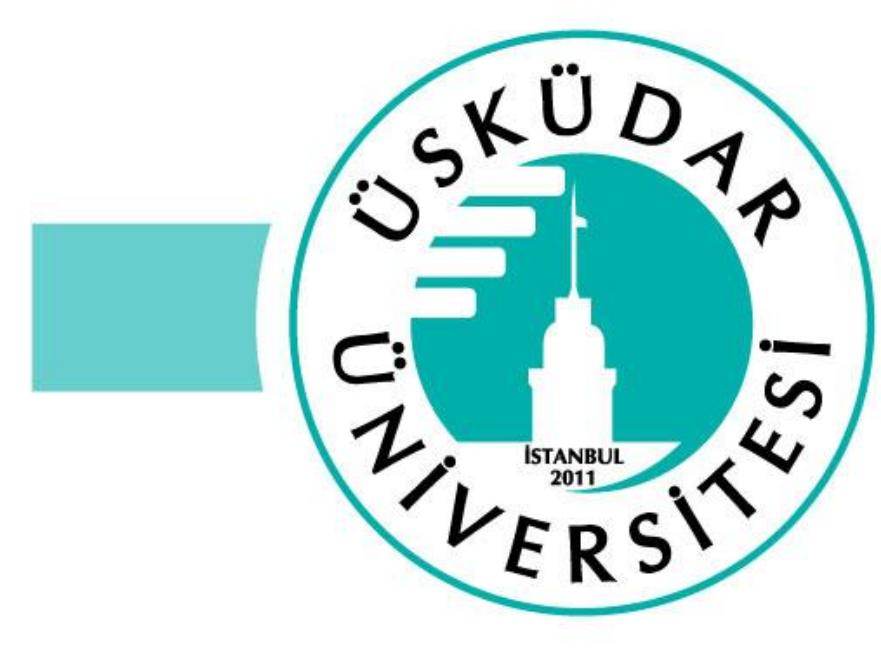

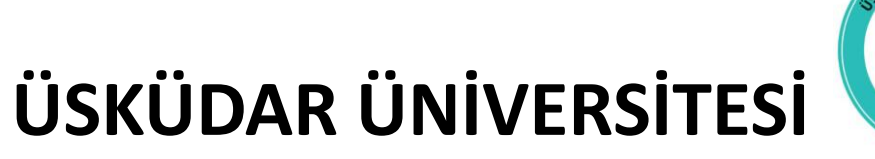

**KÜTÜPHANE VE DOKÜMANTASYON DİREKTÖRLÜĞÜ**

Teşekkür Ederiz

**kutuphane.uskudar.edu.tr**

**kutuphane@uskudar.edu.tr**